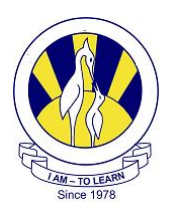

## The City School (PAF CHAPTER)

**ICT Work Sheet: Jr.III Chapter: First Publication** 

**Name:** Section: **III** -

Q: 1 How can a Desktop Publishing program be used?

Q: 2 Name any two tools used to format a poster in Microsoft Publisher.

- a)
- b)

Q: 3 Circle the correct answer:

- (i) In desktop publishing programs tests and image are placed in separate boxes called \_\_\_\_\_\_\_\_\_\_.
- a) Text box
- b) WordArt
- c) Autoshapes Tool
- d) Frames

(ii) In DTP which toolbar is used to insert objects in a publication?

- a) Menu Bar
- b) Object Toolbar
- c) Standard Toolbar
- d) Formatting Toolbar
- (iii)Which tool is used to insert artistic effects such as fill colors, styles and shadows in MS Publisher?
- a) Picture Tool
- b) Design Gallery Object
- c) WordArt Tool
- d) AutoShapes Tool Page 1 of 2

Q:4 Label the following icons:

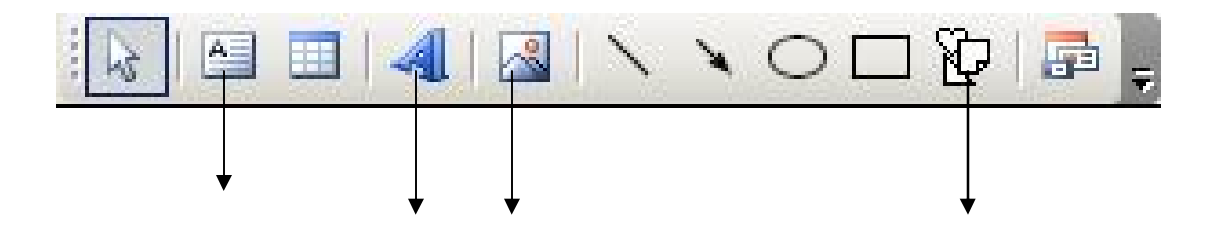

Q:5 Label the Ms Publisher's front window.

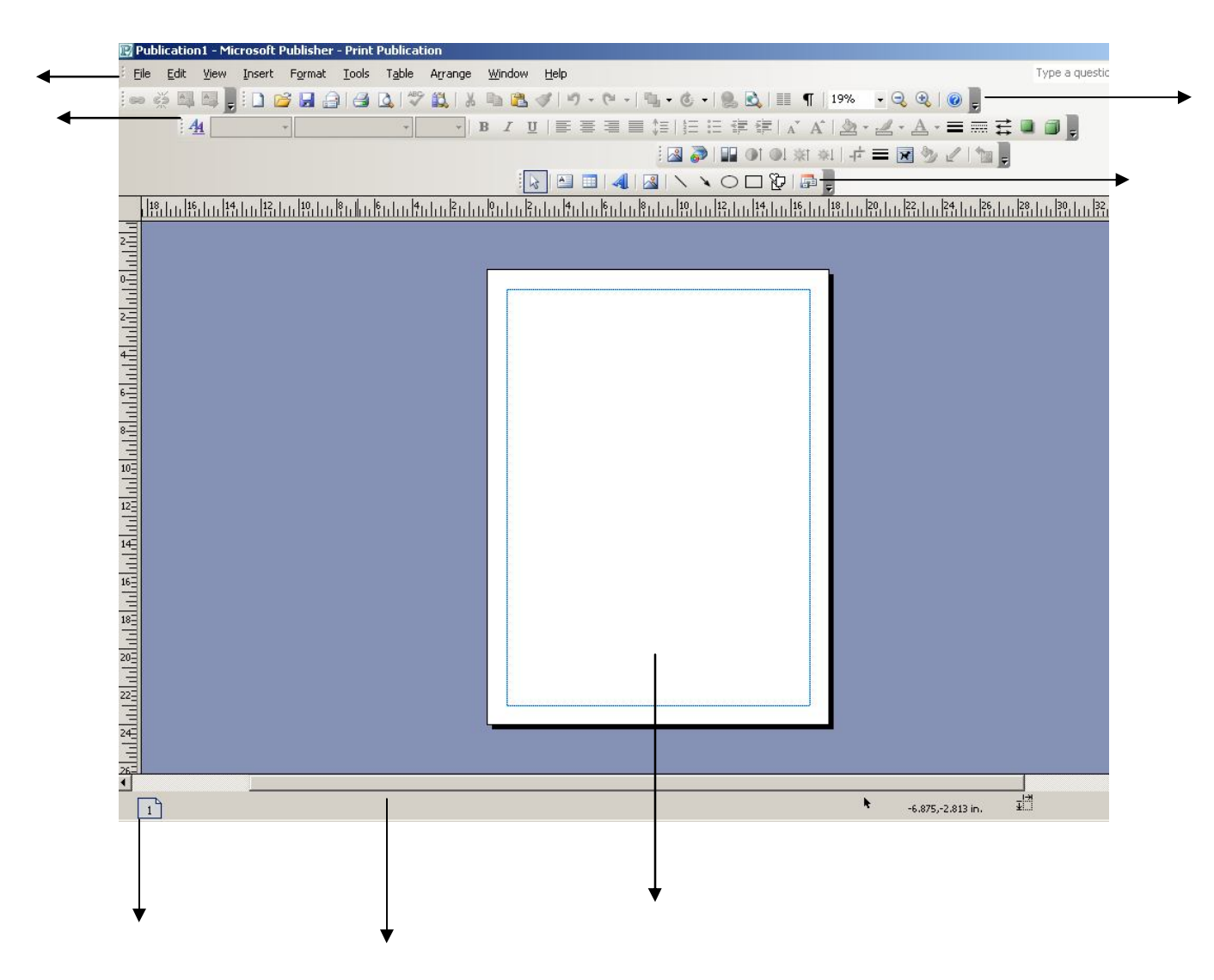